\*1 Piyasadan elde edilebilen ürün bir bir cu bir terkilerin bir yazar bir çalışabilecek bir ürün kullanın.

## **5. Kablo Tutucunun Takılması**

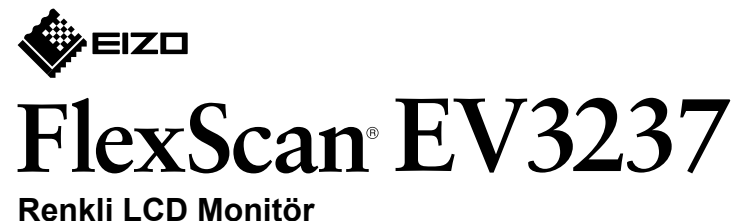

### **Kurma Kılavuzu**

# 1. Paket İçeriği

### Monitörü, ekran **1**

### yüzeyi alta gelecek şekilde sabit bir yüzeyde yumuşak bir bez üzerine koyun.

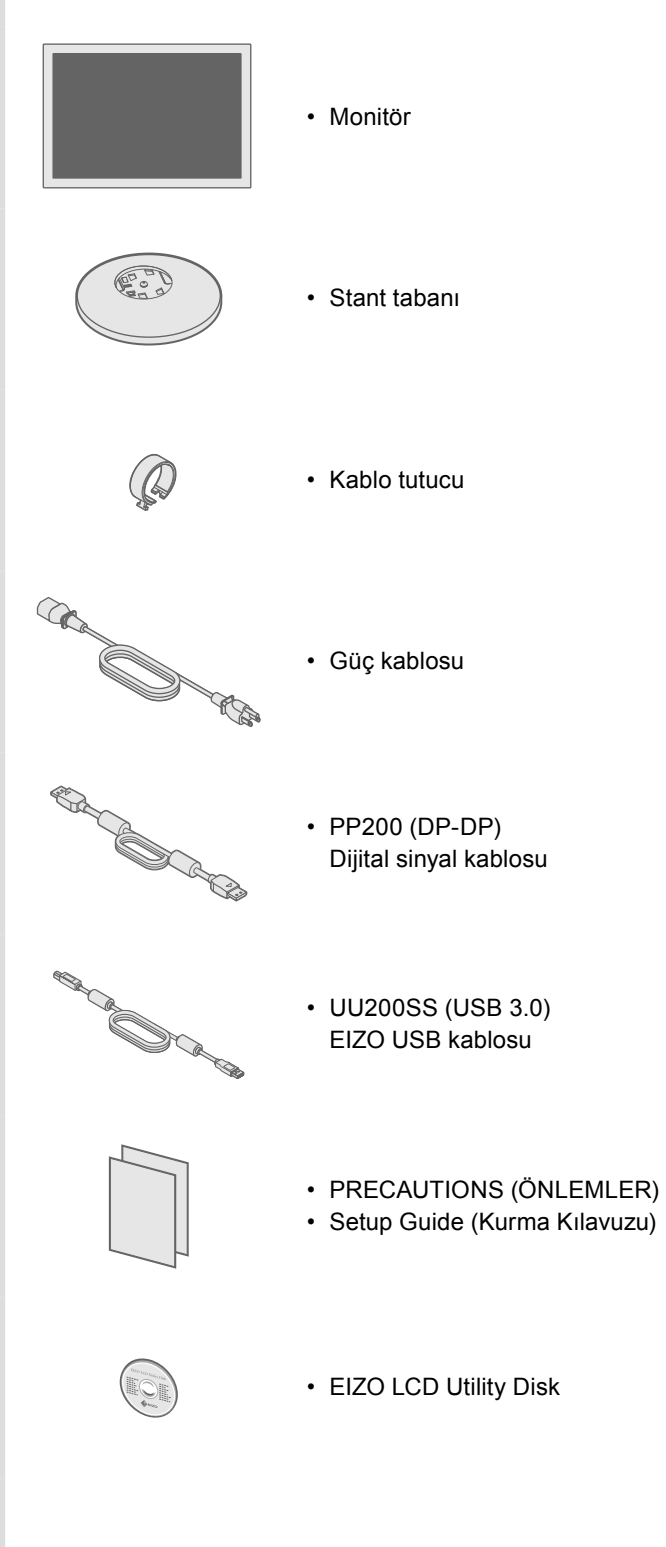

**2. Stant Montajı** 

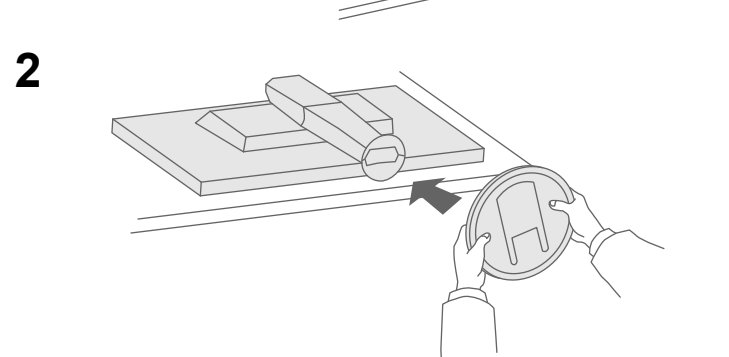

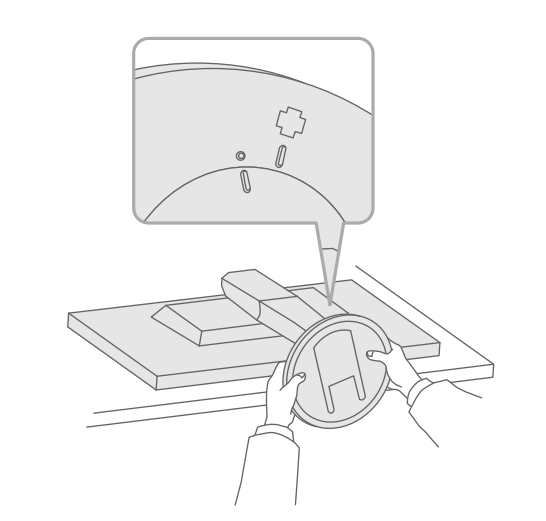

**3**

**4**

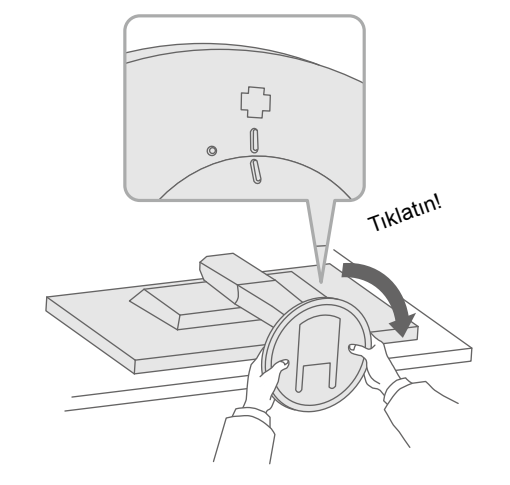

Önemli Lütfen kendinizi güvenli ve etkin kullanıma alıştırmak için ÖNLEMLERİ, bu Kurma Kılavuzunu ve CD-ROM'da yüklü olan Kullanıcı Kılavuzunu dikkatle okuyun.

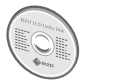

• Ekran düzenlemeleri veya ayarları gibi ayrıntılar için EIZO LCD Utility Disk (CD-ROM) içindeki Kullanıcı Kılavuzuna bakın.

## **Bağlantılar 3.**

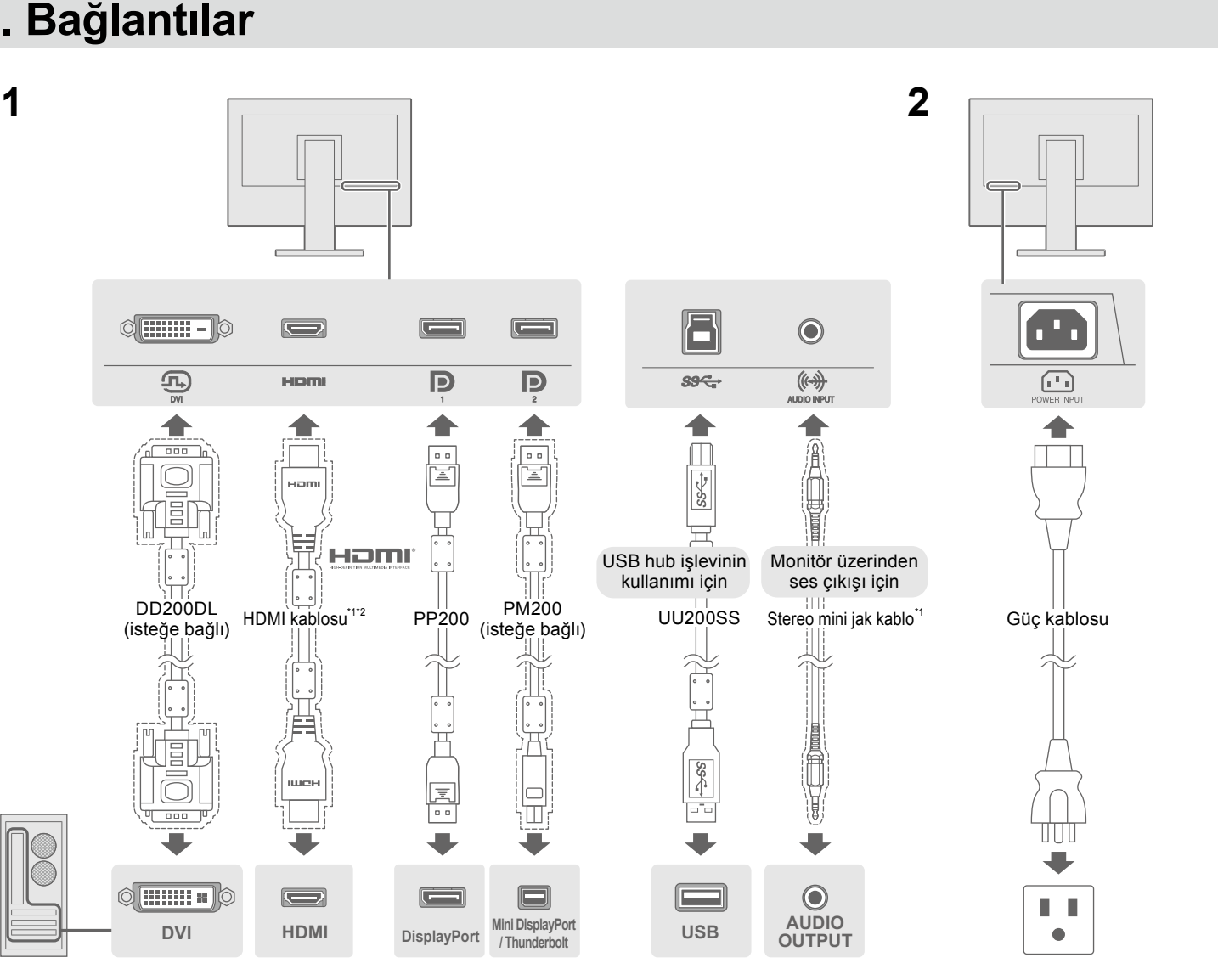

## **4. Açı ve Yükseklik Ayarı**

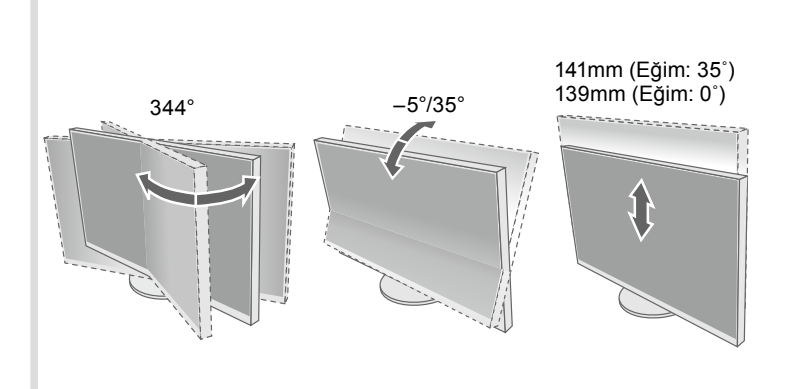

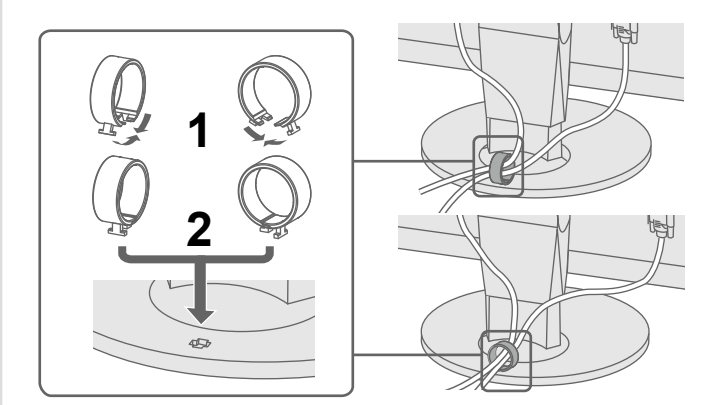

**EXIT X TER U** 

 $\Box \quad \blacksquare \quad \blacksquare \quad \blacksquare \quad \blacksquare \quad \blacksquare \quad \blacksquare \quad \blacksquare \quad \blacksquare \quad \blacksquare \quad \blacksquare \quad \blacksquare$ 

### **Olası neden ve çözümü**

. doğru takılıp takılmadığını kontrol edin.

rını açın.

asın.

kapatın ve birkaç dakika sonra tekrar açın.

eki "Brightness" (Parlaklık), "Contrast" (Zıtlık) ve/veya "Gain<mark>"</mark> ı arttırın.

.<br>ğiştirin.

.<br>yeyi çalıştırın.

.<br>edin olmadığını kontrol edin.

splayPort'a bağlıyken, şu prosedürü kullanarak DisplayPort tirmeyi deneyin.

tmak için  $\Theta$  düğmesine basın.

 $m$ eye basarken, 2 saniyeden fazla süreyle  $\theta$  düğmesine basın. .görünüm, menüsül menüsü görünür.<br>Settings" (Yönetici Ayarları) menüsü görünür.

1 olan konektöre göre "DisplayPort 1 (Ver.)" (DisplayPort 1 .s. Sür Cummerlerini) .<br>Sür (2 OlayPort 2 (Ver.)" (DisplayPort 2 (Sür.)) .öğesini seçin. .<br>Irümünü değiştirin.

la), ardından ENTER öğesini seçin.

.<br>Anarak bağlanmış olan aygıtın bir sorunu vardır. Sorunu çözün, i ve yeniden açın. Daha fazla ayrıntı için çıkış aygıtının Kullanıcı  $n$ .

alinin belirlenen aralık dışında olduğunu gösterir. nitörün çözünürlük ve dikey tarama frekansı gereksinimlerini . ayarlanıp ayarlanmadığını kontrol edin.

len başlatın.

ardımcı programını kullanarak uygun bir ayar seçin.

afik kartının kılavuzuna bakın.

### **nundari CD-ROM'da bulunan Kullanıcı Kılavuzu'nun Giderme) kısmına bakın.**

Copyright© 2014 EIZO Corporation All rights reserved.

## **Görüntüsü Ekran 6.**

Italiano Svenska 日本語 简体中文 繁體中文

**O B B À B B A D** 

<u>and a strong to the strong of the strong of the strong of the strong of the strong of the strong of the strong of the strong of the strong of the strong of the strong of the strong of the strong of the strong of the stron</u>  $\blacksquare$   $\blacksquare$   $\blacksquare$   $\blacksquare$   $\blacksquare$   $\blacksquare$   $\blacksquare$   $\blacksquare$   $\blacksquare$   $\blacksquare$   $\blacksquare$   $\blacksquare$   $\blacksquare$   $\blacksquare$ 

## ● Görüntü Yok Sorunu

Aşağıdaki çözümleyici eylem yapıldıktan sonra bile monitörde görüntü yoksa, yerel EIZO temsilcinize başvurun.

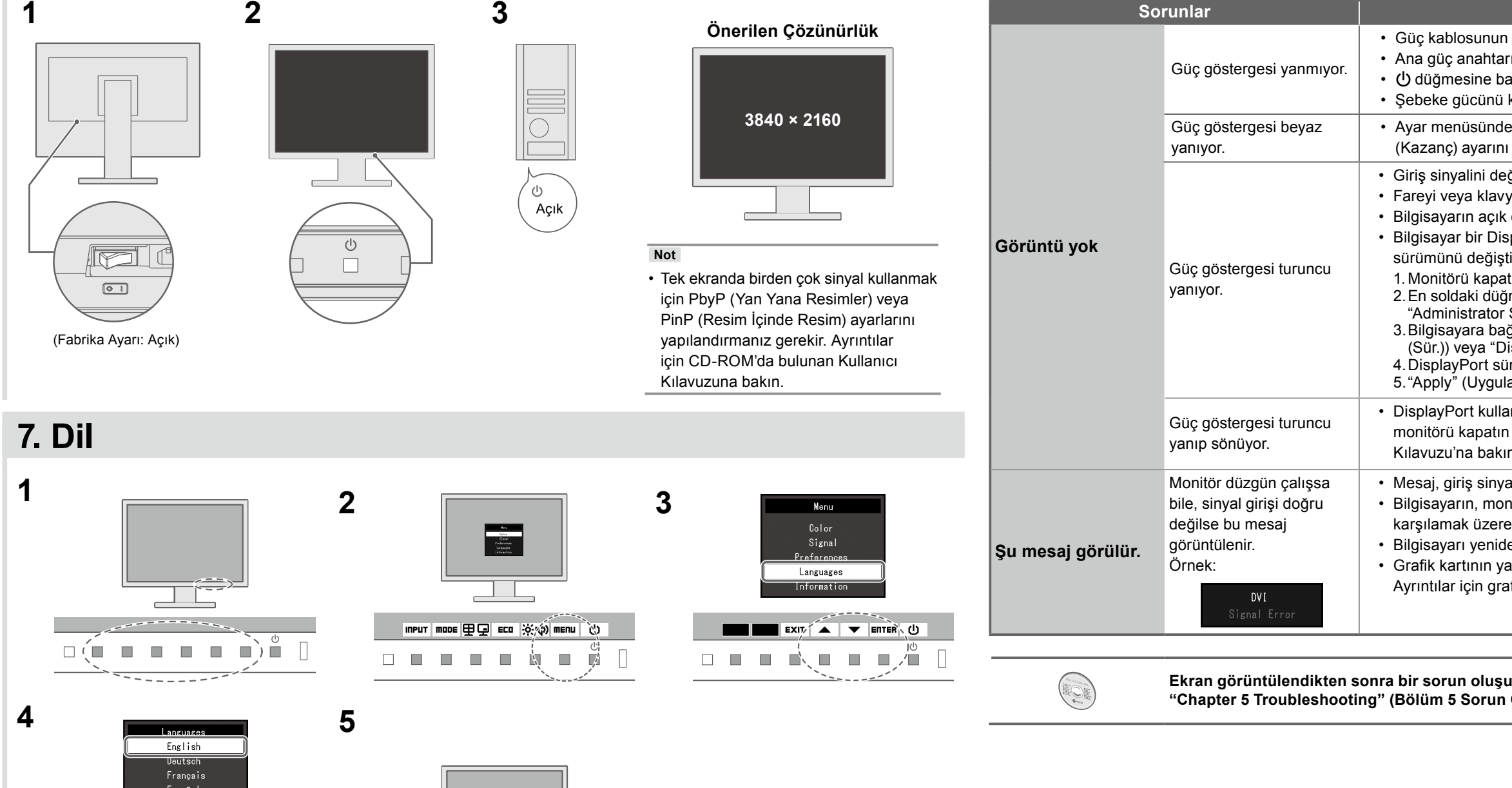